## **วิธีการลบผลงานที่ลงในระบบคลังขอมูลผลงานทางวิชาการ BRU**

**สําหรับ admin กลุมยอยที่ไดรับสิทธิ์การดูแล**

**1. เลือกกลุมที่ทานดูแลในกลุมนั้นที่ไดเปดสิทธิ์ใหดูแล** 

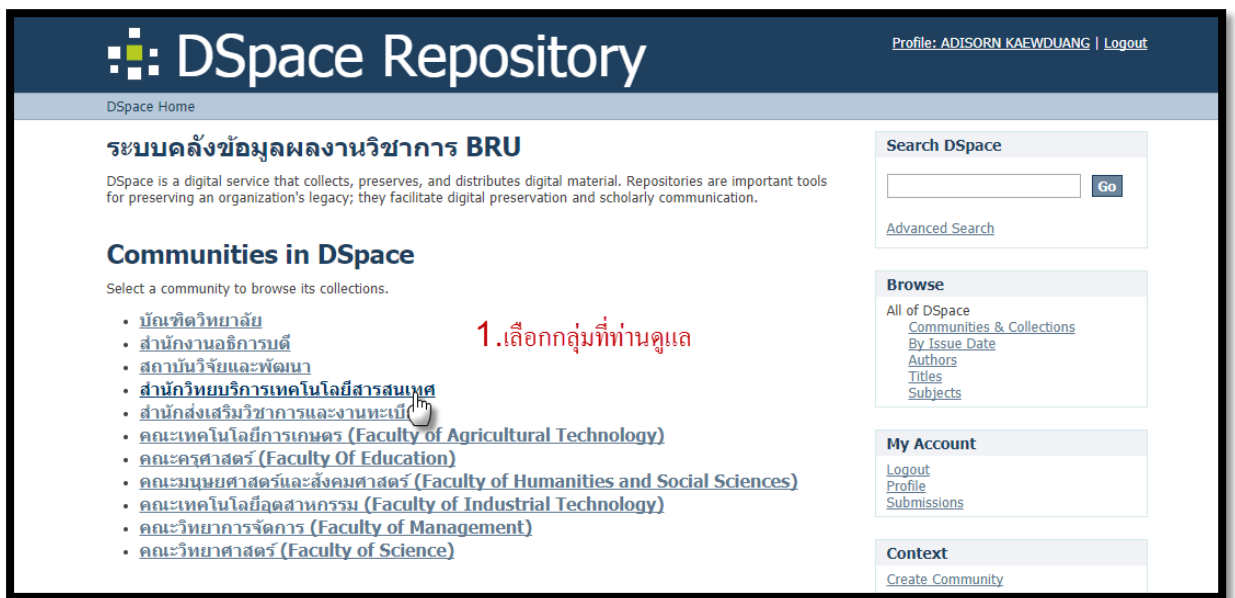

**2. คลิกเลือกงานที่ตองการลบ หรือ เขาไปที่ แตละ Collection แลวหางานที่ทานไดลงไว** 

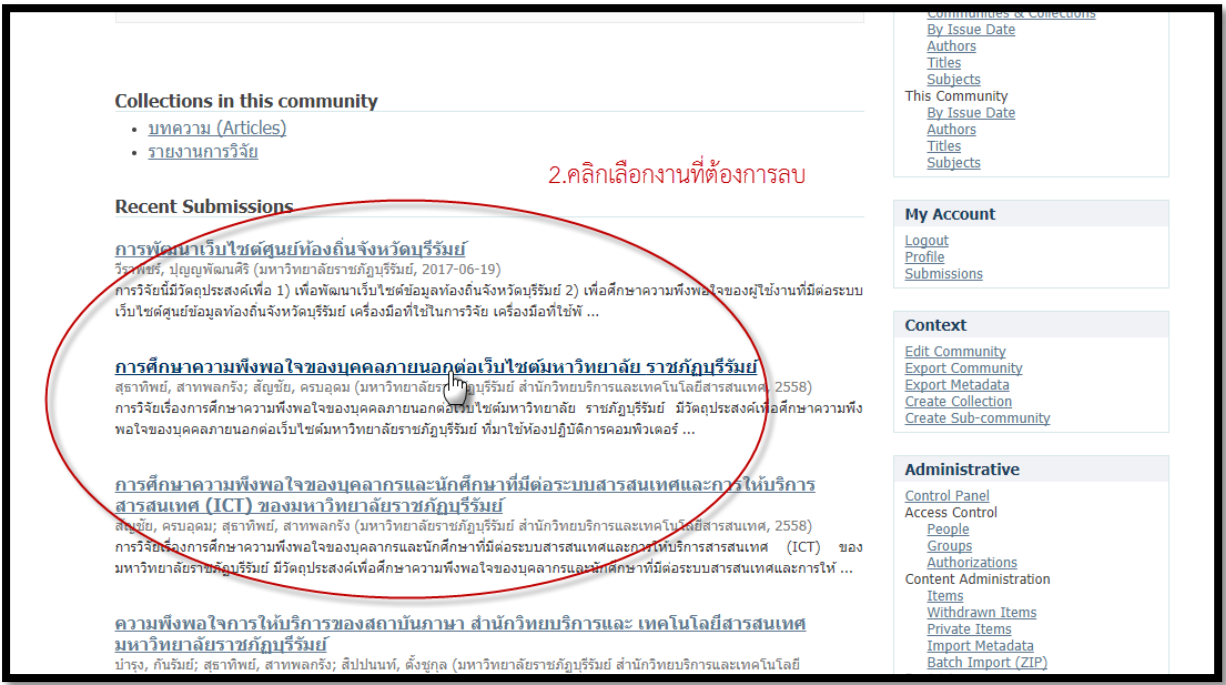

## **3. คลิกที่ Edit this item**

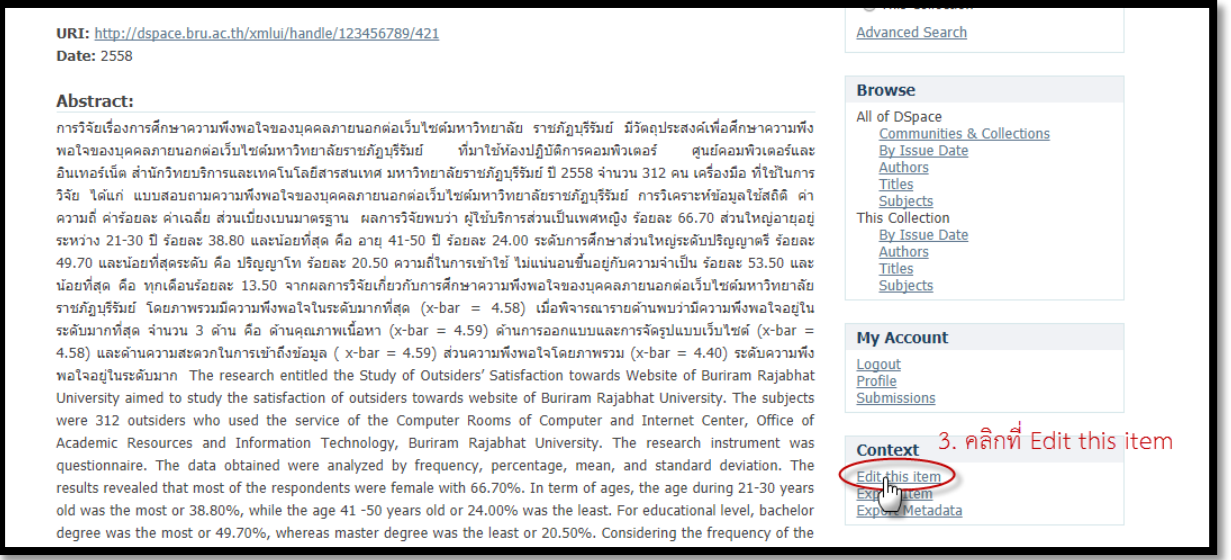

## **4. คลิก Permanently delete ผลงานจะลบออกจากระบบ ทานสามารถกลับไปทําการลงผลงานใหมได**

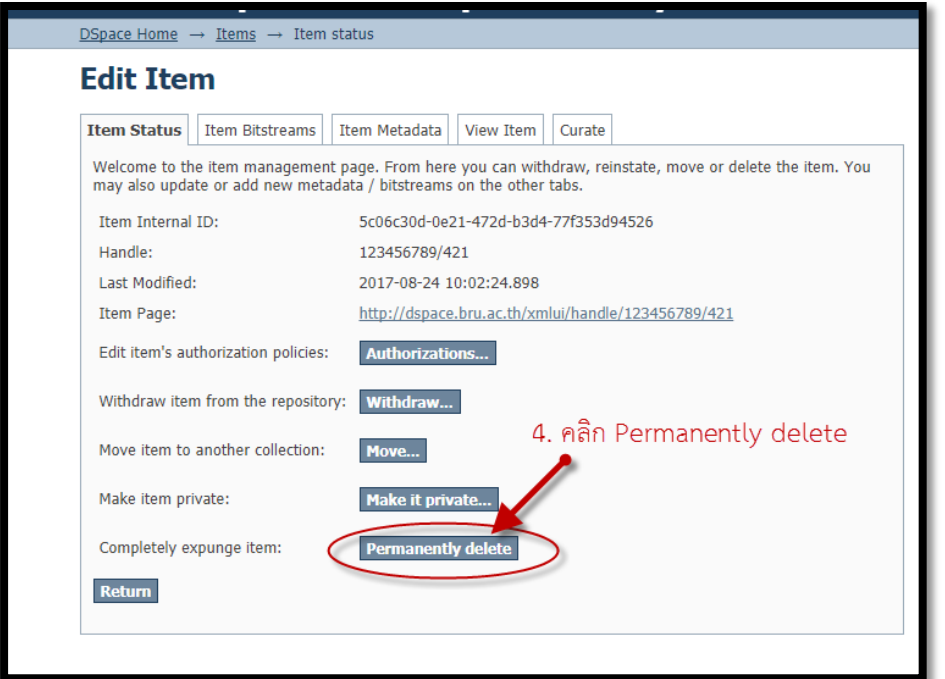

**หมายเหตุขอควรระวัง \*\*\* กรณีมี ผูดูแลในแตละกลุมหลาย คน ใหเช็คดูผลงานเฉพาะที่ทานลง และลบผลงานที่ทานลง เทานั้นครับ**